# **SISTEM PENGELOLAAN PERJALANAN DINAS PEGAWAI PADA POLITEKNIK KESEHATAN KALIMANTAN TIMUR BERBASIS INTRANET**

#### **Peneliti Djoko Prihono**

**Sistem Informasi STMIK Widya Cipta Dharma Jl. Prof. Moh. Yamin No. 25 Samarinda Kode Pos 75123**

## **ABSTRAK**

Politeknik Kesehatan sebagai salah satu institusi pendidikan dibidang kesehatan belum memiliki aplikasi yang khusus menangani pengelolaan perjalanan dinas, sebelumnya dalam membuat kelengkapan perjalanan dinas dibuat menggunakan aplikasi teks editor (Ms. Word) dan Spreadsheet (Ms. Exel) sehingga dalam implementasinya masih ditemukan hambatan-hambatan diantaranya tidak memiliki arsip data komputer (ADK) untuk data-data perjalanan yang telah dilakukan, hambatan selanjutnya adalah kesulitan membuat laporan perjalanan dinas pegawai. Tidak dapat dengan cepat mencari data perjalanan dinas pegawai yang telah lalu.

Metode pengembangan sistem yang digunakan adalah metode Waterfall dengan alat bantu pengembangan menggunakan *Flow Of Document (FOD)*, *Context Diagram (CD)*, *Data Flow Diagram (DFD)*, *Entity Relationship Diagram (ERD)*, dan desain Jaringan Wireless. Perangkat lunak yang digunakan untuk merancang dan mengimplementasikan Sistem Pengelolaan Perjalanan Dinas Pegawai Pada Politeknik Kesehatan Kalimantan Timur Berbasis Intranet ini menggunakan *Sublime Text 2*, bahasa pemrograman PHP, dan menggunakan database MySQL. Untuk pengujian sistem menggunakan metode *Black Box.*

Hasil dari penelitian ini yaitu sistem pengelolaan perjalanan dinas pegawai pada politeknik kesehatan kalimantan timur yang dibuat sebagai sistem yang khusus mengelola perjalanan dinas. Sistem diakses menggunakan aplikasi web browser dengan media jaringan wireless.

*Kata Kunci: Sistem Pengelolaan Perjalanan Dinas Pegawai*

#### **1. PENDAHULUAN**

Politeknik Kesehatan Kalimantan Timur (Poltekkes Kaltim) merupakan salah satu lembaga pendidikan tinggi yang berperan serta dalam menciptakan tenaga kesehatan yang profesional di Provinsi Kalimantan Timur dengan visi "Menjadi institusi pendidikan tinggi kesehatan yang berkualitas, berdaya saing dan bertaraf internasional". Dalam meningkatkan kualitas sumber daya manusia yang dihasilkan dan meningkatkan fasilitas pelayanan kepada mahasiswa, Poltekkes Kaltim melakukan koordinasi, konsultasi, menyampaikan laporan pertanggungjawaban dalam pelaksanaan pendidikan maupun laporan pertanggungjawaban keuangan, serta mengikuti pelatihan dan seminar yang di selenggarakan oleh Kementerian Kesehatan maupun institusi diluar Kementerian Kesehatan, dan acara tersebuat dilaksanakan diberbagai kota di Indonesia, sehingga untuk mengikuti kegiatan tersebut peserta harus melaksanakan perjalanan dinas.

Dalam melaksanakan perjalanan dinas terdapat prosedur yang harus dipenuhi bagi pegawai yang melaksanakannya antara lain memiliki Surat Tugas, Surat Perjalanan Dinas (SPD), dokumen ini harus dibawa untuk di validasi oleh pihak penyelenggara. Dari setiap perjalanan dinas para pegawai di data dan direkap untuk dapat dibuat laporan perjalanan dinas dalam periode tertentu sesuai kebutuhan pimpinan atau unit tertentu.

Dengan melihat sistem yang ada saat ini terdapat permasalahan dalam arsip data komputer dan laporan atau informasi terkait perjalanan dinas. Dilihat dari permasalahan arsip data komputer, administrasi atau pelaksana tugas masih menggunakan aplikasi berbasis *text editor* (*Ms. Word)* dan *spreadsheet* (*Ms. Excel*) sehingga sering terjadi tumpang tindih file, karena petugas hanya merubah isian data dalam *form*, sehingga untuk melihat informasi perjalanan dinas sebelumnya tidak dapat ditampilkan, dengan keterbatasan tempat penyimpanan berkas *hardcopy* menambah kesulitan petugas dalam hal pengarsipan. Tidak adanya laporan

yang tersaji secara lengkap dan cepat yang berfungsi untuk pengambilan kebijakan atau keputusan oleh pimpinan.

## **2. RUANG LINGKUP PENELITIAN**

 Batasan masalah dalam Sistem Pengelolaan Perjalanan Dinas Pegawai Pada Politeknik Kesehatan Kalimantan Timur meliputi :

- 2. Sistem ini memproses dan menghasilkan dokumen Surat Tugas, Surat Perjalanan Dinas, Kasbon, dan Rincian Biaya Perjalanan.
- 2. Sistem ini menghasilkan laporan Perjalanan Dinas Per Periode dan Per Jenis Kegiatan Perjalanan.

#### **3. METODE PENGEMBANGAN SISTEM**

Pengembangan sistem dapat berarti menyusun suatu sistem yang baru untuk menggantikan sistem yang lama secara keseluruhan atau memperbaiki sistem yang telah ada.

## **3.1** *Waterfall*

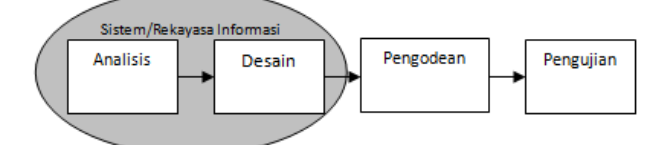

**Gambar 3.1** *Waterfall* Model Menurut Referensi Rosa Adapun tahapan yang terdapat dalam *waterfall* model dapat dijelaskan seperti dibawah ini:

- 1. *Analisis:* Proses pengumpulan kebutuhan dilakukan secara intensif untuk menspesifikasikan kebutuhan perangkat lunak agar dapat dipahami perangkat lunak seperti apa yang dibutuhkan oleh *user*. Spesifikasi kebutuhan perangkat lunak pada tahap ini perlu untuk didokumentasikan.
- 2. Desain perangkat lunak adalah proses multilangkah yang fokus pada desain pembuatan program perangkat lunak termasuk struktur data, arsitektur perangkat lunak, representasi antarmuka, dan prosedur<br>pengodean. Tahap ini *mentranslasi* kebutuhan pengodean. Tahap ini *mentranslasi* kebutuhan perangkat lunak dari tahap analisi kebutuhan ke representasi desain agar dapat diimplementasikan menjadi program pada tahap selanjutnya. Desain perangkat lunak yang dihasilkan pada tahap ini juga perlu didokumentasikan.
- 3. Pembuatan kode program

Desain harus ditranslasikan kedalam program perangkat lunak. Hasil dari tahap ini adalah program komputer sesuai dengan desain yang telah dibuat pada tahap desain.

4. Pengujian

Pengujian fokus pada perangkat lunak secara dari segi lojik dan fungsional dan memastikan bahwa semua bagian sudah diuji. Hal ini dilakukan untuk meminimalisir kesalahan (*error*) dan memastikan keluaran yang dihasilkan sesuai dengan yang diinginkan.

5.Pendukung (*support*) atau pemeliharaan (*maintenance*)

Tidak menutup kemungkinan sebuah perangkat lunak mengalami perubahan ketika sudah dikirimkan ke *user*. Perubahan bisa terjadi karena adanya kesalahan yang muncul dan tidak terdeteksi saat pengujian perangkat lunak harus beradaptasi dengan lingkungan baru. Tahap pendukung atau pemeliharaan dapat mengulangi proses pengembangan mulai dari analisis spesifikasi untuk perubahan perangkat lunak yang sudah ada, tapi tidak untuk membuat perangkat lunak baru.

## **4. RANCANGAN SISTEM/APLIKASI**

## **4.1** *Flow Of Document (FOD) Pembuatan Surat Tugas, SPD, dan Kasbon*

Terdapat lima entitas, yaitu Pimpinan, PPK, Staf

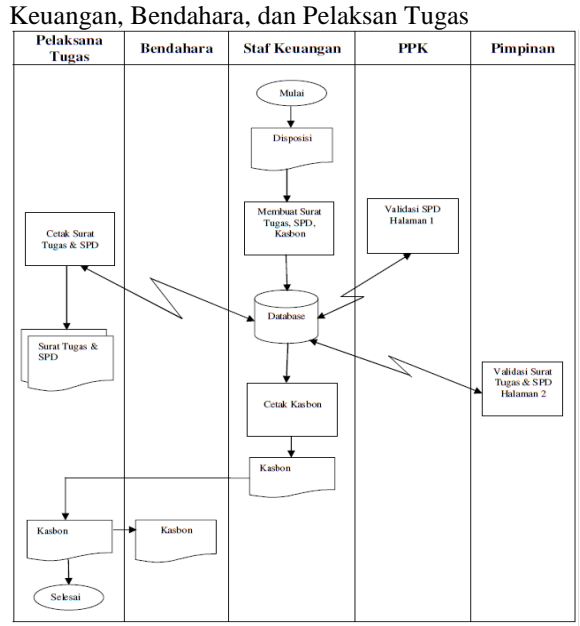

**Gambar 4.1** FOD Pembuatan Surat Tugas, SPD, dan Kasbon

**4.2** *Flow Of Document (FOD) Pengembalian Kelengkapan Perjalanan Dinas Pegawai* Terdapat lima entitas, yaitu Pimpinan, PPK, Staf Keuangan, Bendahara, dan Pelaksan Tugas

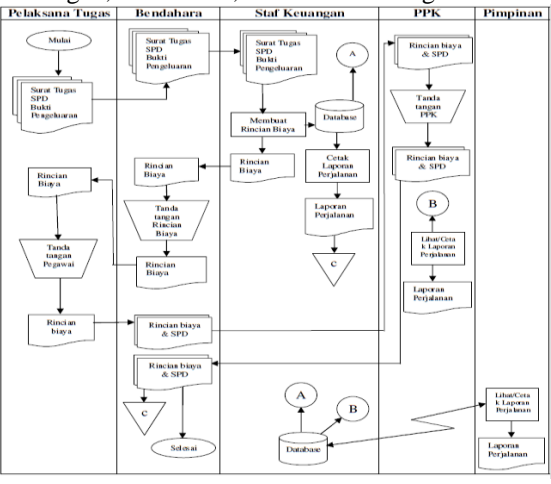

**Gambar 4.2** *FOD* Pengembalian Kelengkapan Perjalanan Dinas Pegawai

## **4.3** *Context Diagram (CD) Sistem Pengelolaan Perjalanan Dinas Pegawai*

Pada *Context Diagram* terdapat empat level user, yaitu Pimpinan, PPK, Staf Keuangan, dan Pelaksana Tugas. Masing-masing level user memiliki hak akses yang berbeda, untuk level user pimpinan memiliki hak akses memvalidasi Surat Tugas dan SPD halaman kedua, untuk level user PPK memiliki hak akses memvalidasi SPD halaman pertama, untuk level user Staf Keuangan memiliki hak akses sebagai administrator, untuk level user Pelaksana Tugas memiliki hak akses untuk mencetak Surat Tugas dan SPD.

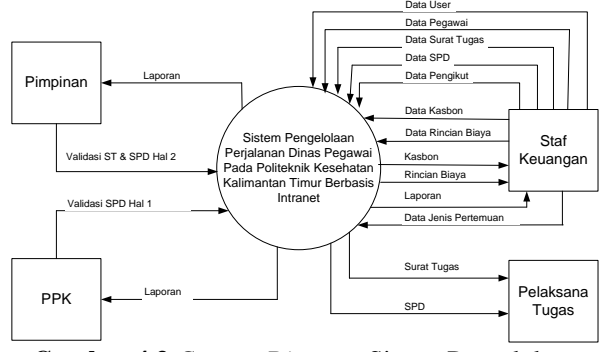

**Gambar 4.3** *Context Diagram* Sistem Pengelolaan Perjalanan Dinas Pegawai

# **4.4 Data Flow Diagram Sistem Pengelolaan Perjalanan Dinas Pegawai**

Pada DFD terdapat sebelas proses yang terdiri dari proses user, proses pegawai, proses surat tugas, proses spd, proses pengikut, proses kasbon, proses rincian biaya, proses validasi pimpinan, proses validasi PPK, proses Jenis pertemuan, dan proses laporan. Pada DFD juga terdapat delapan tabel dalam terdiri dari tabel user, tabel pegawai, tabel surat tugas, tabel spd, tabel pengikut, tabel kasbon, tabel rincian biaya, tabel jenis pertemuan.

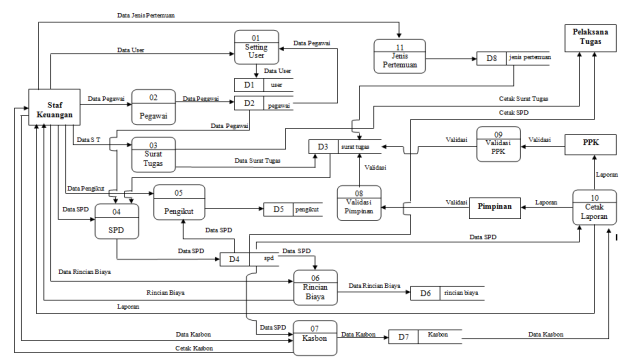

**Gambar 4.4** DFD Sistem Pengelolaan Perjalanan Dinas Pegawai

# **4.5 Entity Relationship Diagram**

Pada *Entity Relationship Diagram* memiliki delapan entitas yaitu entitas tabel *user*, tabel pegawai, tabel surat tugas, spd, tabel pengikut, tabel kasbon, tabel rincian biaya, dan tabel jenis pertemuan. Dari delapan entitas tersebut terdapat hubungan atau relasi. Adapun relasi tersebut adalah sebagai berikut : Entitas *user* dengan entitas pegawai terdapat hubungan *one to one*, artinya satu *user* untuk satu pegawai. Entitas surat tugas dengan entitas spd terdapat hubungan *one to many*, artinya satu surat tugas dapat lebih dari satu spd. Entitas spd dengan entitas rincian biaya terdapat hubungan *one to many*, artinya satu spd dapat lebih dari satu rincian biaya. Entitas surat tugas dengan entitas pegawai terdapat hubungan *one to many*, artinya satu surat tugas dapat lebih dari satu pegawai. Entitas surat tugas dengan entitas jenis pertemuan memiliki hubungan *one to one,* artinya satu surat tugas untuk satu jenis pertemuan. Entitas spd dengan entitas pengikut terdapat hubungan *one to many,* artinya satu spd dapt lebih dari satu pengikut. Entitas spd dengan entitas kasbon terdapat hubungan *one to many,* artinya satu spd dapat lebih dari satu kasbon

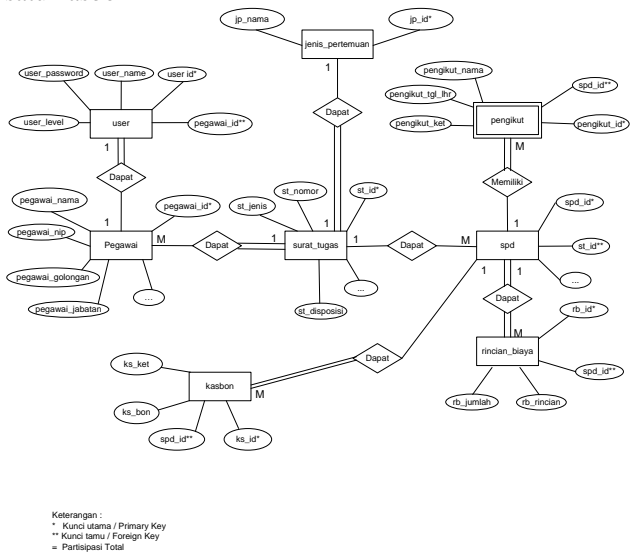

**Gambar 4.5** ERD Sistem Pengelolaan Perjalanan Dinas Pegawai

#### **5. IMPLEMENTASI**

#### **5.1 Form Login**

\_ Partisipasi Parsial

Form ini digunakan untuk login user, dengan memasukkan nama *username* dan *password*, jika *username* dan *password* benar maka *user* bisa masuk ke menu utama

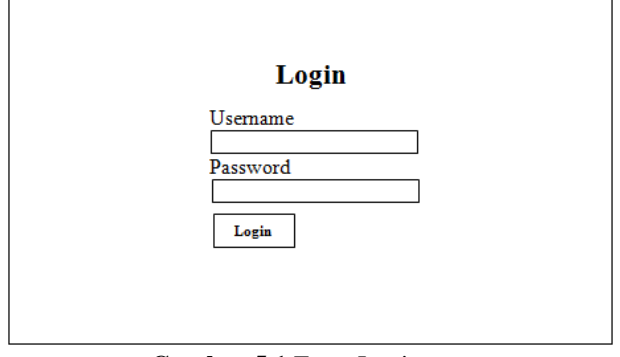

**Gambar 5.1** Form Login

## **5.2 Form Menu Utama**

Form menu utama adalah form setelah user memberikan username dan password dengan benar, form menu utama pada setiap level user berbeda-

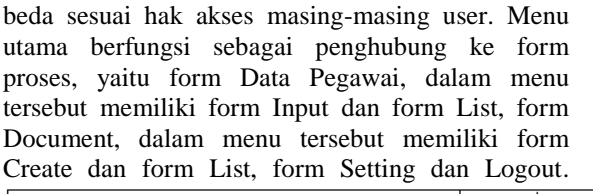

|      |                        |                                                         | <b>Setting</b> | Logout |
|------|------------------------|---------------------------------------------------------|----------------|--------|
| Home | Data Pegawai Document  |                                                         |                |        |
|      | <b>Selamat Datang!</b> |                                                         |                |        |
|      |                        | Di Aplikasi Sistem Pengelolaan Perjalanan Dinas Pegawai |                |        |
|      | Pada Poltekkes Kaltim  |                                                         |                |        |
|      |                        |                                                         |                |        |
|      |                        |                                                         |                |        |
|      |                        |                                                         |                |        |
|      |                        |                                                         |                |        |
|      |                        |                                                         |                |        |
|      |                        |                                                         |                |        |

**Gambar 5.2** Form Menu Utama

## **5.3 Form Input Data Pegawai**

Form menu input pada data pegawai adalah untuk menginput data pegawai, tidak semua data pada pegawai di input, hanya data pegawai yang dibutuhkan pada Surat Tugas dan SPD, yaitu Nama, NIP, Pangkat dan Golongan, Jabatan, dan gambar tandatangan hasil *scan.*

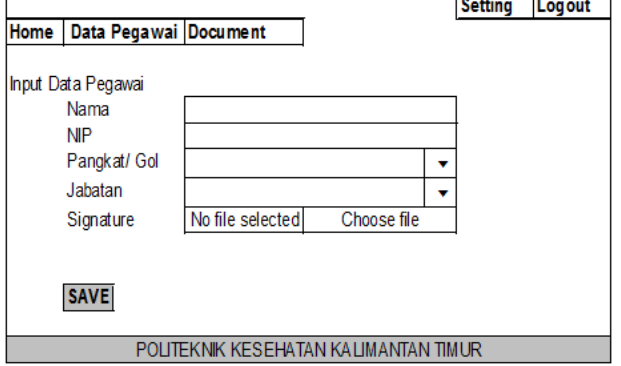

**Gambar 5.3.** Form Input Data Pegawai

## **5.4 Form Menu List**

Menu ini berfungsi untuk menampilkan data pegawai yang sudah di input dan juga berfungsi untuk mengubah data serta menghapus data pegawai.

|              |            |                                       |         | Setting | Logout |
|--------------|------------|---------------------------------------|---------|---------|--------|
| Home         |            | Data Pegawai Document                 |         |         |        |
| Data Pegawai |            |                                       |         |         |        |
| Nama         | <b>NIP</b> | Pangkat/ Gol                          | Jabatan |         | Aksi   |
|              |            |                                       |         | Edit    | Hapus  |
|              |            |                                       |         | Edit    | Hapus  |
|              |            |                                       |         | Edit    | Hapus  |
|              |            |                                       |         | Edit    | Hapus  |
|              |            |                                       |         |         |        |
|              |            |                                       |         | Next    | Last   |
|              |            | POLITEKNIK KESEHATAN KALIMANTAN TIMUR |         |         |        |
|              | --         |                                       |         |         |        |

**Gambar 5.4** Form Menu List

# **5.5 Form Menu Create Surat Tugas**

Menu ini untuk membuat Surat Tugas, dimulai dengan mengisi nomor surat lalu pilih tombol create, maka akan masuk ke form surat tugas. Format nomor Surat Tugas sudah di atur dalam tata persuratan, sehingga admin hanya menginputkan nomor kode jabatan penandatangan Surat Tugas dan nomor Surat Tugas.

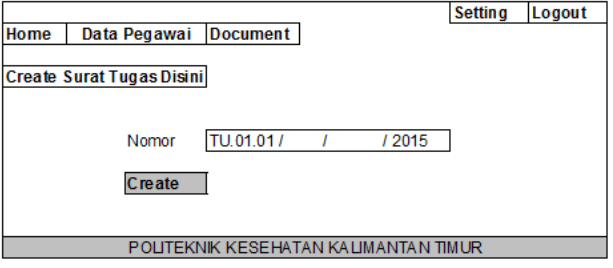

**Gambar 5.5.** Form Menu Create Surat Tugas

#### **5.6 Form Input Data Surat Tugas**

Form menu input data Surat Tugas berfungsi untuk menginputkan data Surat Tugas, data yang diinputkan adalah Jenis Pertemuan, Nomor Disposisi, Tanggal Disposisi, Maksud dan Tujuan, Waktu Perjalanan, Tanggal Surat Tugas dibuat, Alamat Tujuan, Nama PPK, Transportasi yang digunakan, Kota saat berangkat, Kota yang dituju, Kode akun mata anggaran, yang bertandatangan disurat tugas.

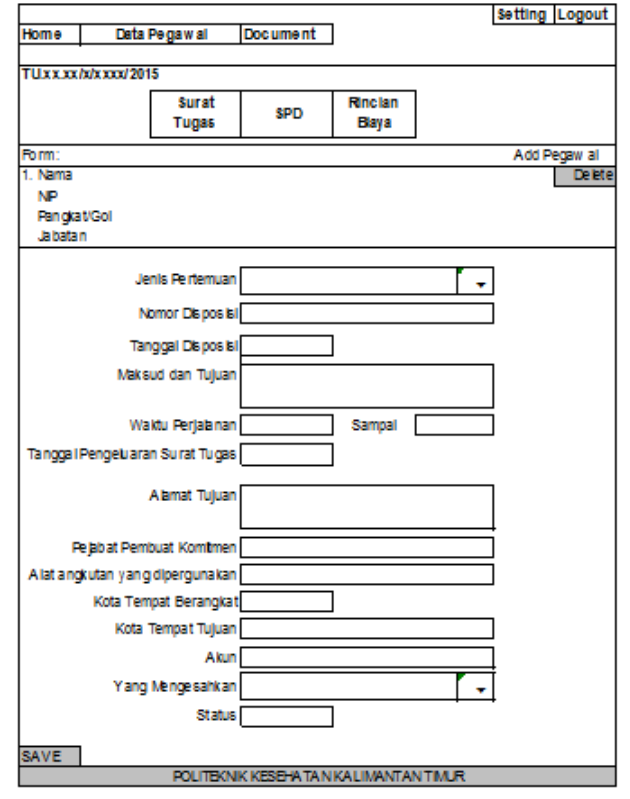

**Gambar 5.6** Form Input Data Surat Tugas

### **5.7 Form Input Data SPD**

Form menu input data SPD digunakan untuk membuat SPD. Format nomor SPD sudah di atur dalam tata persuratan, sehingga admin hanya menginputkan nomor kode jabatan penandatangan SPD dan nomor SPD.

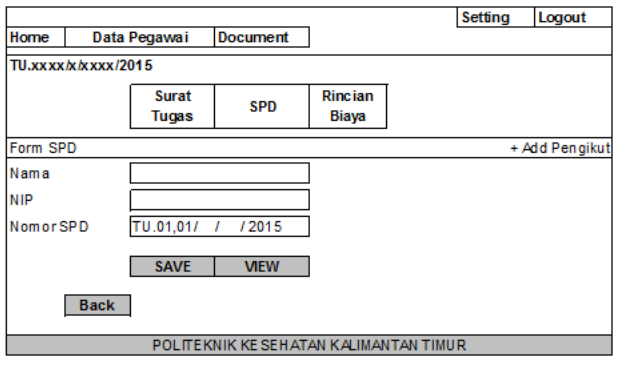

**Gambar 5.7** Form Input Data SPD

## **5.8 Form Input Data Pengikut**

Form ini digunakan untuk menginput data pengikut dari pelaksana tugas, digunakan untuk anggota keluarga. Data yang diinputkan adalah nama pengikut, tanggal lahir pengikut, dan keterangan (hubungan keluarga dengan pelaksana tugas).

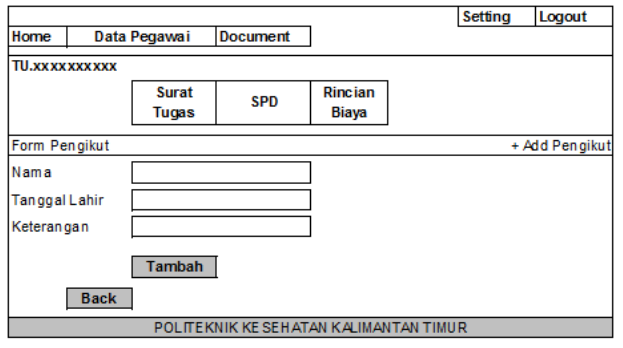

**Gambar 5.8** Form Input Data Pengikut

#### **5.9 Form Rincian Biaya**

Form rincian biaya terbagi atas dua fungsi, fungsi pertama untuk membuat kasbon. Fungsi kedua untuk membuat membuat rincian biaya.

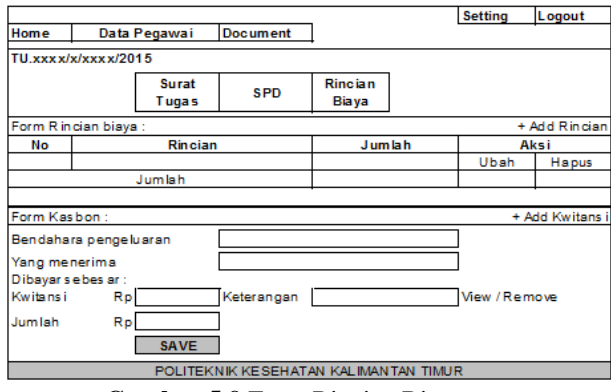

**Gambar 5.9** Form Rincian Biaya

#### **5.10Form Menu Setting**

Form menu setting memiliki dua fungsi, fungsi pertama untuk menambah user, mengubah, dan menghapus data *user*. Fungsi kedua untuk menambah jenis pertemuan, mengubah, dan menghapus.

|                           |                    |       | Setting      | Logout                                    |
|---------------------------|--------------------|-------|--------------|-------------------------------------------|
| Home<br>Data Pegawai      | Document           |       |              |                                           |
| + Add User                |                    |       |              |                                           |
|                           |                    |       |              |                                           |
| Data View User            |                    |       |              |                                           |
| <b>User</b>               | Jabatan            | Level | Aksi         |                                           |
| A dmin                    | Operator           | admin | Edit         |                                           |
| <b>Direktur</b>           | <b>Direktur</b>    | user  | Edit         | Hapus                                     |
| Pudir1                    | Pudir1             | user  | <b>F</b> dit | Hapus                                     |
| Pudir <sub>2</sub>        | Pudir <sub>2</sub> | user  | Edit         | Hapus                                     |
| Pudir3                    | Pudir3             | user  | Edit         | Hapus                                     |
| ppk                       | ppk                | ppk   | Edit         | Hapus                                     |
| pelaksana                 | pelaksana          | quest | Edit         | Hapus                                     |
| Search                    |                    |       | Next         | Last                                      |
| + Add Jenis Pertemuan     |                    |       |              |                                           |
| Data View Jenis Pertemuan | Nama Pertemuan     |       |              |                                           |
|                           |                    |       |              |                                           |
|                           |                    |       |              | Aksi                                      |
| Anggaran                  |                    |       | <b>F</b> dit |                                           |
| Koordinasi                |                    |       | Edit         |                                           |
| Pelaporan                 |                    |       | Edit         |                                           |
| Pelatihan                 |                    |       | Edit         |                                           |
| <b>Asosialisasi</b>       |                    |       | <b>F</b> dit | Hapus<br>Hapus<br>Hapus<br>Hapus<br>Hapus |
| Undangan                  |                    |       | Edit         | Hapus                                     |
|                           |                    |       |              |                                           |
| Search                    |                    |       | Next         | Last                                      |
|                           |                    |       |              |                                           |

**Gambar 9.10** Form Menu Setting

# **5.11Menu Logout**

Form menu logout berfungsi untuk keluar dari aplikasi.

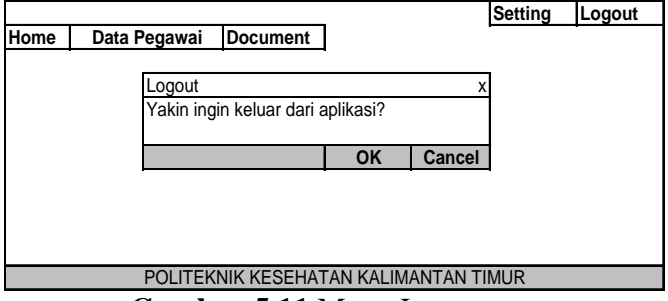

**Gambar 5.11** Menu Logout

# **6. Desain Jaringan** *Wirelles*

Dalam penelitian ini peneliti menggunakan jenis jaringan *wireless* dengan menggunakan *mode infrastruktur*  (topologi *stars*). Pengguna sistem aplikasi ini adalah Direktur, tiga Pembantu Direktur, PPK, Staf Keuangan, dan Pelaksana Tugas.

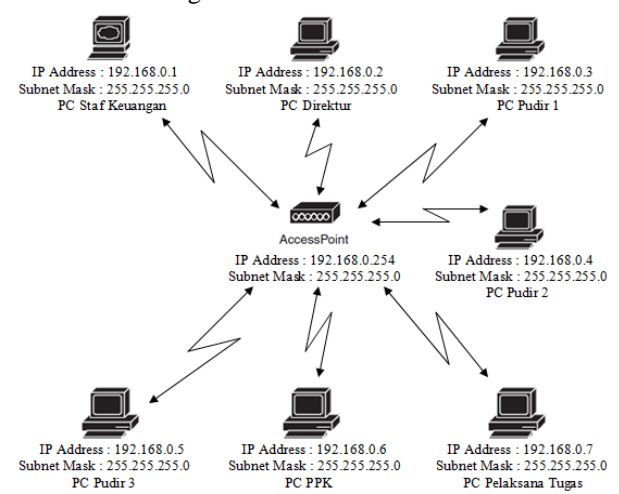

# **7. KESIMPULAN DAN SARAN**

## **1. Kesimpulan**

Dari hasil penelitian yang dilakukan dan berdasarkan uraian-uraian yang dibahas dalam bab-bab sebelumnya, maka dapat disimpukan bahwa :

- 1.Pada penelitian ini menggunakan metode SDLC *( system development life cycle )* dengan model *waterfall*.
- 2.Dalam pembuatan aplikasi ini menggunakan *Sublime Text 2*, bahasa pemrograman PHP, dan *database MYSQL* terdapat pada paket *Xampp* (sebagai *server offline*).
- 3.Media yang digunakan adalah Jaringan *Wireless*, dan *topologi* yang digunakan adalah *topologi stars*.

Aplikasi Sistem Pengelolaan Perjalanan Dinas Pegawai Pada Politeknik Kesehatan Kalimantan Timur berbasis *intranet* ini menghasilkan dokumen Surat Tugas, SPD, Kasbon, Rincian Biaya, dan Laporan realisasi perjalanan dinas pegawai.

# **2. Saran**

Adapun saran-saran yang dapat dikemukakan yaitu sebagai berikut :

- 1.Aplikasi ini akan lebih baik jika di akses melalui *web browser Mozilla Fire Fox,* karena mampu menjalankan semua proses dalam aplikasi. Kedepannya dapat dibuat program yang dapat di akses semua *web browser*.
- 2.Aplikasi ini dimungkinkan dapat dihubungkan ke *internet.*
- 3.Diharapkan dapat digunakan di instansi yang lainnya.
- 4.Dimungkinkan untuk di*link*kan / dihubungkan dengan aplikasi kepegawaian, sehingga data pegawai tidak perlu di input lebih dari satu kali dan data pegawai dapat ter*update* setiap kali ada perubahan.
- 5. Dapat ditambahkan menu untuk informasi pegawai yang sedang melaksanakan perjalanan dinas.

## **8. DAFTAR PUSTAKA**

- Artikel Tik. *Pengertian dan Manfaat Intranet (Online).* (*http://www.artikeltik. com/pengertian-danmanfaat-intranet.html),* diakses 14 November 2014.
- A.S, Rosa, M. Shalahuddin (2011). *Rekayasa Perangkat Lunak*. Bandung : Modula
- Atmoko, Dwi (2010). *Aplikasi Surat Perintah Perjalanan Dinas Pada Kantor Korp Pegawai Republik Indonesia "Korpri" Samarinda*. Samarinda : STMIK Widya Cipta Dharma
- Hamidah (2009). *Sistem Informasi Laporan Perjalanan Dinas Pada Dinas Tenaga Kerja dan Transmigrasi Samarinda.* Samarinda : STMIK Widya Cipta Dharma
- Hasiholan Sibarani, Lambok (2013). *Sistem Pengolahan Transaksi Penjualan Suku Cadang dan Service Handphone Berbasis Web di CV. Bozzberrindo Perdana.* 19 Nopember 2013 [\(http://elib.unikom.ac.id\)](http://elib.unikom.ac.id/), diakses 04 Februari 2015
- Kadir, Abdul (2009). *Mudah Mempelajari Database MySQL*. Yogyakarta : Andi Yogyakarta

Kadir, Abdul (2003). *Sistem Basis Data*. Yogyakarta : Andi Yogyakarta

- Peraturan Menteri Keuangan R.I (2012). *Perjalanan Dinas Dalam Negeri* , Jakarta
- Prof. Dr. Jogiyanto HM, MBA, Akt. (2008). *Sistem Teknologi Informasi.* Yogyakarta : Andi Yogyakarta
- Prof. Dr. Jogiyanto HM, MBA, Akt. (2005). *Analisis & Desain Sistem Informasi : Pendekatan terstruktur Teori dan Praktik Aplikasi Bisnisi.*  Yogyakarta : Andi Yogyakarta
- Simarmata, Janner dan Iman Paryudi (2006). Basis Data. Yogyakarta : Andi Yogyakarta
- Sofana, Iwan (2013). *Membangun Jaringan Komputer (edisi revisi)*, penerbit Informatika.
- Sutabri, Tata (2005). *Sistem Informasi Manajemen*. Yogyakarta : Andi Yogyakarta
- Sutabri, Tata (2004). *Analisa Sistem Informasi*. Yogyakarta : Andi Yogyakarta
- Taufik, Muhammad (2010). *Aplikasi Surat Perintah Perjalanan Dinas Pada Dinas peternakan Dan Kesehatan Hewan Kabupaten Kutai Kartanegara*. Samarinda : STMIK Widya Cipta Dharma
- Wahyu, Y. Istiyono (2013). Kamus Pintar Bahasa Indonesia. Tangerang : Karisma
- Witarto (2004). Memahami Sistem Informasi. Bandung : Informatika

Wiswakarma, Komang (2009). *Membuat Katalog Online Dengan PHP & CSS.* Yogyakarta : Lokomedi